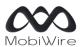

107 Boulevard de la Mission Marchand, 92400 Courbevoie, France www.MobiWire.com

## Smart V22 GH6821

### How to backup, transfer, and restore phone data ?

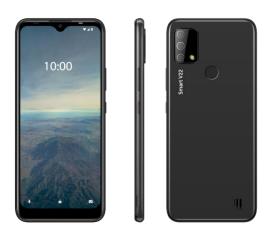

Smart V22 GH6821

### Service presentation

In your Android smartphone, your Google account offers a backup and restore function for your data via the Google Drive application. This feature allows you to easily restore your data or switch to a new device at any time. The backup includes apps, app data, call history, contacts, device settings (including permissions and Wi-Fi passwords), SMS, and MMS.

Backups are securely encrypted and imported to Google. For some data, the code, pattern, or password lock screen of your device is used to reinforce protection.

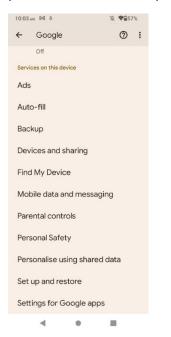

#### Menu Settings, Google

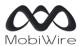

107 Boulevard de la Mission Marchand, 92400 Courbevoie, France www.MobiWire.com

# Perform a data backup

To perform a backup, go to **Settings, Google**, and select **Backup**. Then click on the **Backup now** button. In Advanced settings, you can choose to use mobile data for the backup (fees may apply).

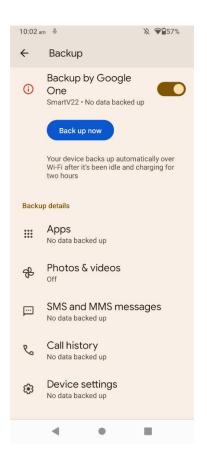

## Perform a data restore or transfer

To perform a restore and transfer to a new phone, go to **Settings, Google**, and select **Set up & Restore**. Then click on the option to **Set up nearby device**. Using Bluetooth and Wi-Fi, the search for the new device will begin. Follow the steps to restore the data from your **old phone** to your new one.

## Erase user data

To perform a complete erase of your phone's data, go to **Settings, System, Reset options, and select Erase all data (factory reset)**, then click on the button to **Erase all data**.

This action will delete all data from your phone's internal storage, including your Google account, system and application data and settings, downloaded apps, music, photos, and other user data.